## **29. Kolmogorov-Smirnov test**

De *Kolmogorov-Smirnov test* kan worden gebruikt om te onderzoeken of de resultaten normaal verdeeld zijn. Je voert deze toets uit met 'Explore'. Je volgt dan de volgende stappen: **Analyze –→ Descriptive statistics –→ Explore**. Verevolgens kies je je afhankelijke variabele. Vervolgens ga je naar 'Plots'. Bij 'Boxplots' vink je 'None' aan. Vervolgens vink je aan 'Normality plots with tests'. Bij 'Descriptive' klik je 'Stem-and-leaf' uit en klink je 'Histogram' aan. Klik op 'Continue'.

## **Tests of Normality**

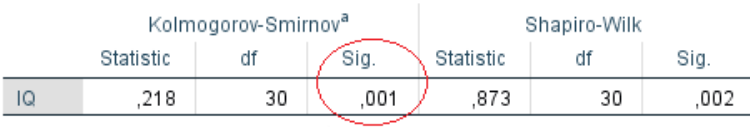

a. Lilliefors Significance Correction

Vervolgens kijk je in je output naar de 'Tests of Normality' tabel. Een niet-significant resultaat (p > .05) indiceert een normale verdeling. In bovenstaande tabel is sprake van een significante p-waarde, waardoor niet kan worden voldaan aan de assumptie van normaliteit. Dit komt vaak voor bij grote steekproeven.